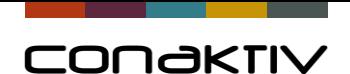

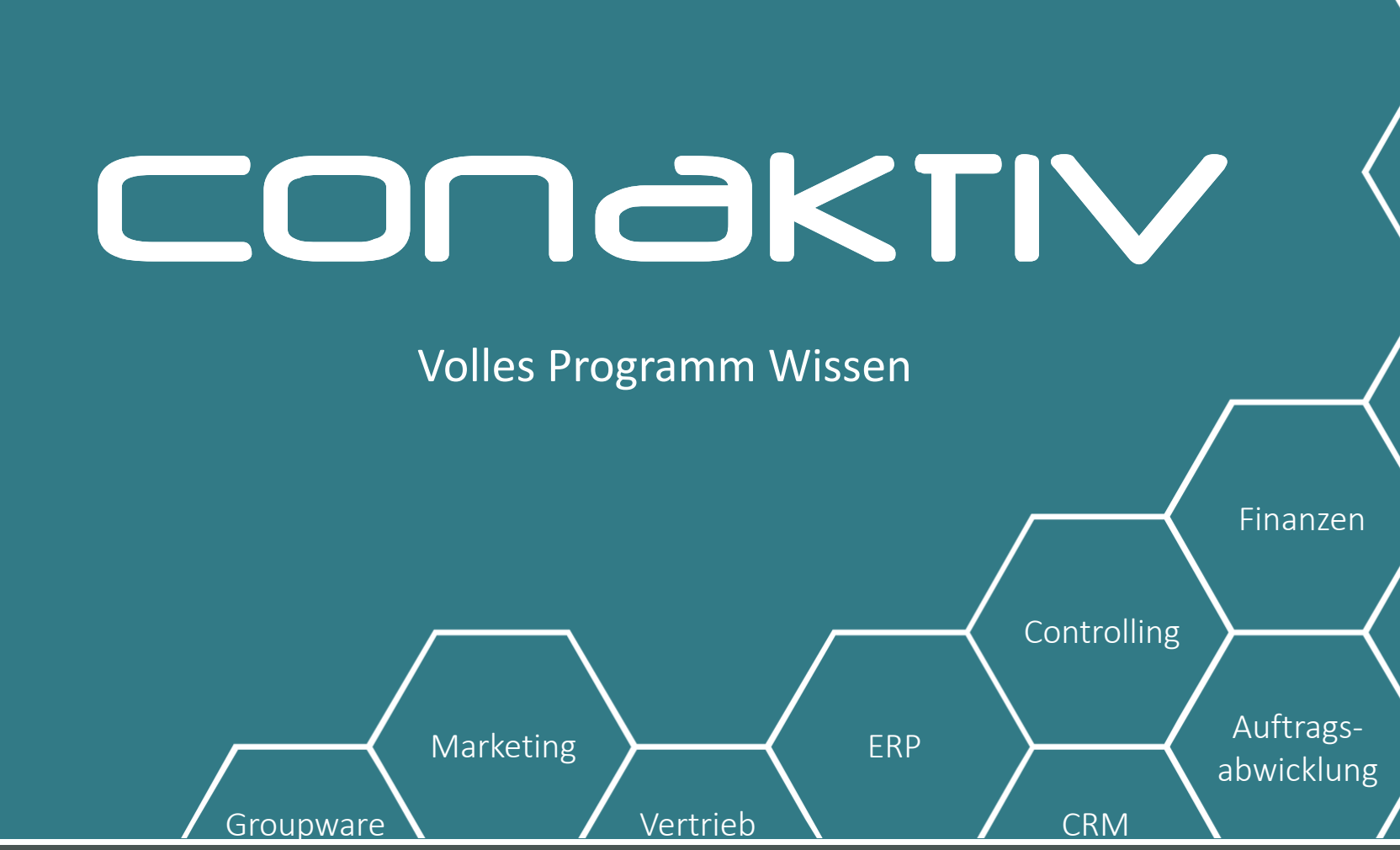

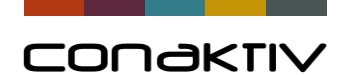

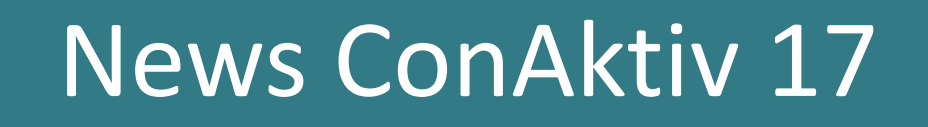

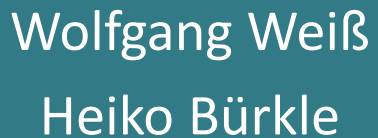

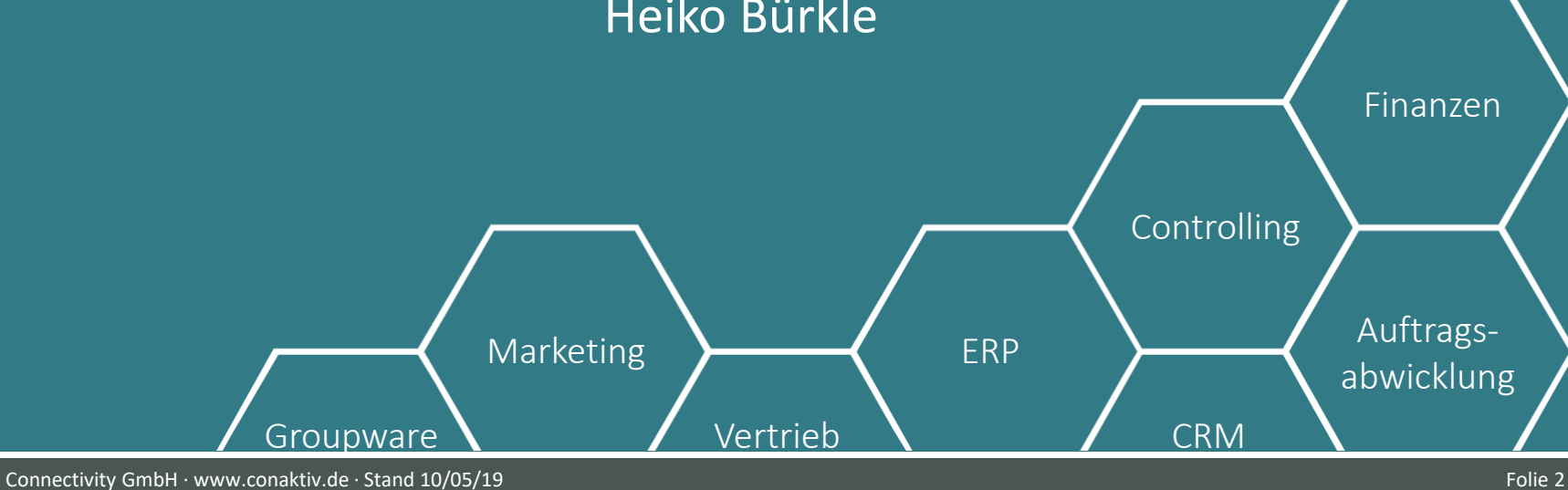

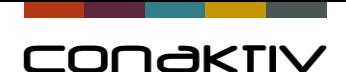

# 4D Version 17

#### **4D Version**

- aktuell 4D v17.1 mit neuen Möglichkeiten für die Programmierung
- Konsequente Weiterentwicklung zu 64 bit
- ConAktiv 17 ist letzte Version, die noch 32 bit unterstützt
- Neue Netzwerkschicht
	- In v16 noch nicht empfohlen, jetzt Standard
	- Voraussetzung für automatischen Login über Active Directory

#### **Software Voraussetzungen**

- Windows 7 Windows 10 (64 bit Versionen)
- Windows Server 2008 R2 Windows Server 2016 letztes Major-Release benötigt, also Windows 8.1 nicht Windows 8
- macOS Sierra  $(10.12)$  macOS Mojave  $(10.14)$ letztes Major-Release benötigt, also z.B. 10.12.6

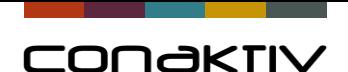

# ConAktiv Server 64 bit

- **Neu: ConAktiv 64 bit Server für macOS**
- mehr Hauptspeicher > mehr Cache > bessere Performance
- Faustregel: Hauptspeicher = Datenbankgröße x 1,5 + 1 GB für System

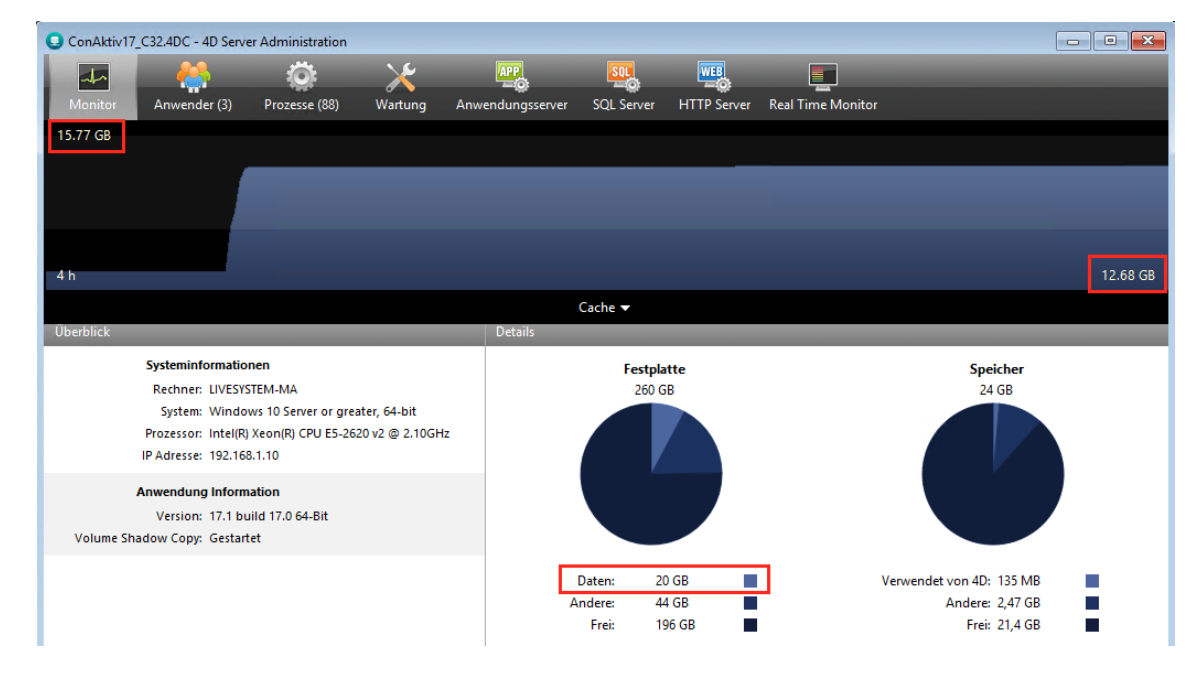

Beispiel: Cache-Nutzung einer 20 GB großen Datenbank

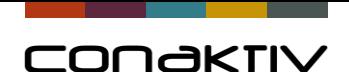

# Suche in Eingabemasken

Geänderte Funktionsweise für Suche in Eingabemasken (aber noch nicht in allen Feldern umgesetzt)

- Eingabe von "@" nicht mehr nötig
- Suche ohne " $@$ " führt automatisch eine Suche nach "enthält" durch
- Suche mit " $@$ " -> bisheriges Suchverhalten

#### Exakte Suche verwenden (bisheriges Verhalten)

• Für Felder in denen keine Suche nach "enthält" nicht gewünscht ist,

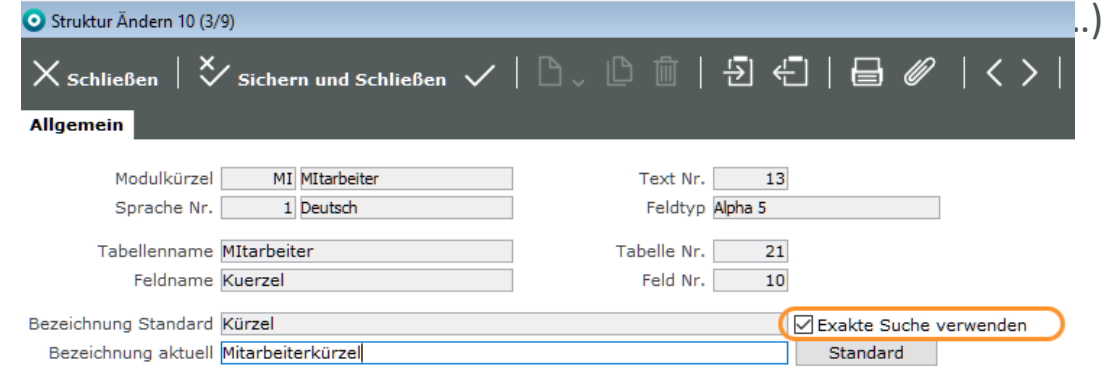

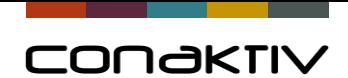

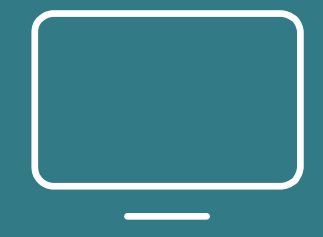

Zur ConAktiv Live-Demo…

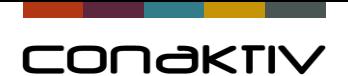

### Beispiele für Suche in Eingabemasken

#### Beispiel: Zuordnung eines Ansprechpartners

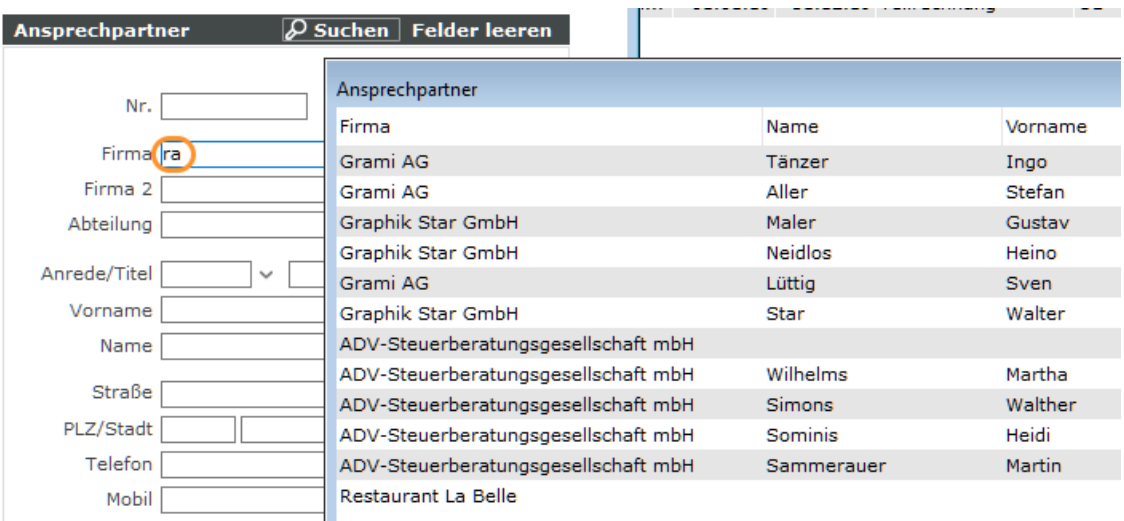

#### Beispiel: Suche einer Artikelnummer in Positionen

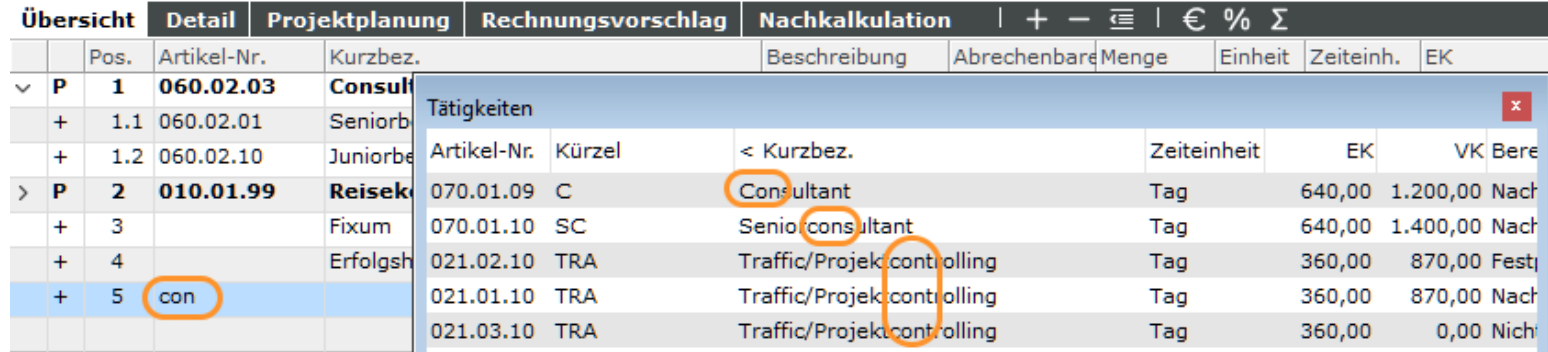

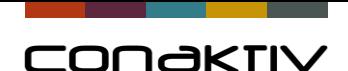

# Suche in Browser und Bildschirmlisten

#### **Neue Funktionsweise für abgespeicherte Suchen**

- Abgespeicherte Suchen sind jetzt "Suchfilter"
- Eingaben in Schnellsuche gelten zusätzlich zum Suchfilter
- Suchfilter deaktivieren mit Funktion "Keinen Suchfilter anwenden"
- Tabellenfilter und Filter für Bildschirmlisten werden wie bisher zusätzlich ausgeführt

#### **Vorteile**

- Bessere Möglichkeiten beim Suchen von Daten -> Suchfilter setzen (z.B. Rechnungen aktuelles Jahr), dann suchen
- Angleichung an die Funktionsweise von ConAktiv mobile

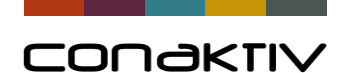

### Funktionsweise für Suche in Browser und Bildschirmlisten

#### Suchfilter setzen Schnellsuche zusätzlich zum Suchfilter ausführen Suchfilter aufheben

#### ConAktiv17\_C32

Datei Bearbeiten Kontakt Projekt Buchhaltung Marketing Lager/Support Leistungen Funktionen Fenster Hilfe

Rechnungen 10 Connectivity GmbH-Demodata: Master/Systemoperator

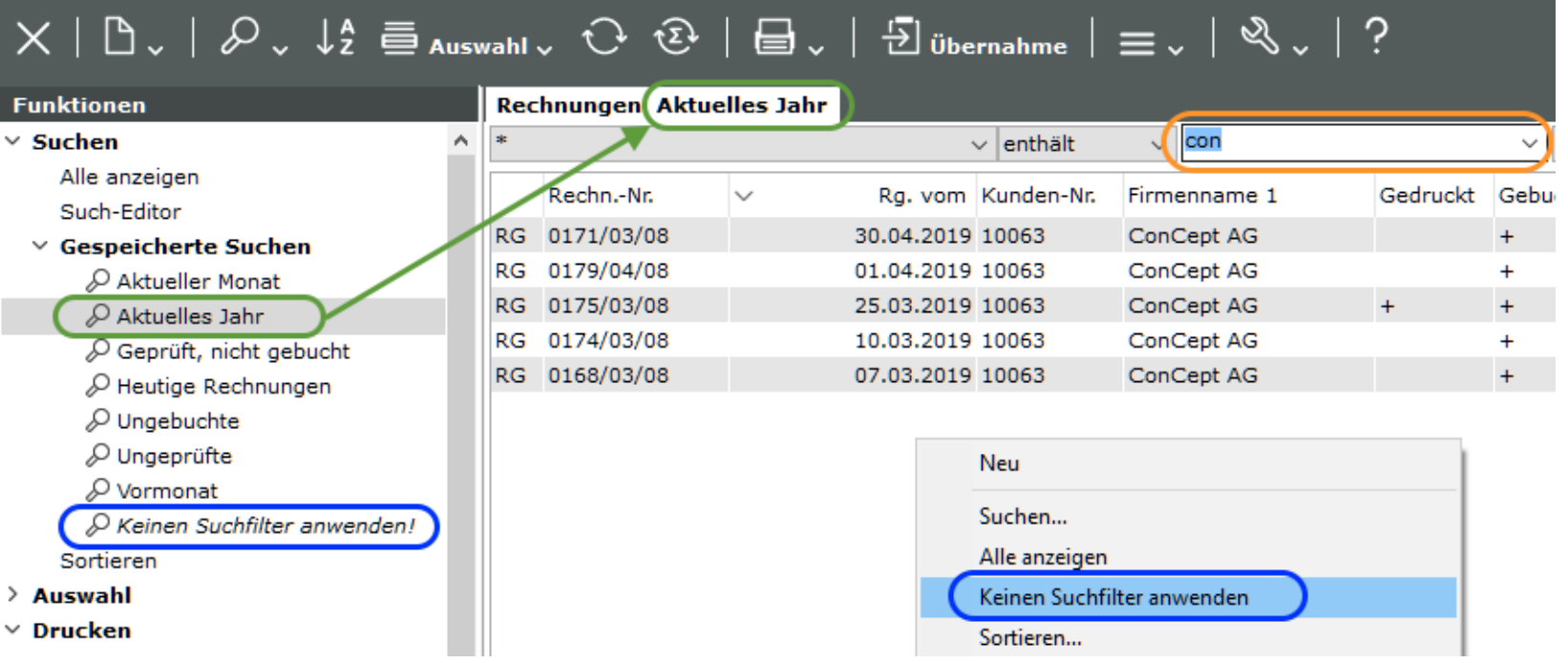

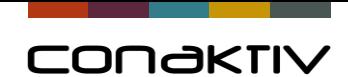

# Listeditor: Option für Summenberechnung

**Neue Option im Listeditor** Es kann festg ob Summen Laden oder w nach Klick au in der Toolba werden solle

#### **Performance**

ConAktiv17\_C32 Datei Bearbeiten **O** Browser Connect

 $X$  Schließen

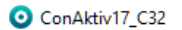

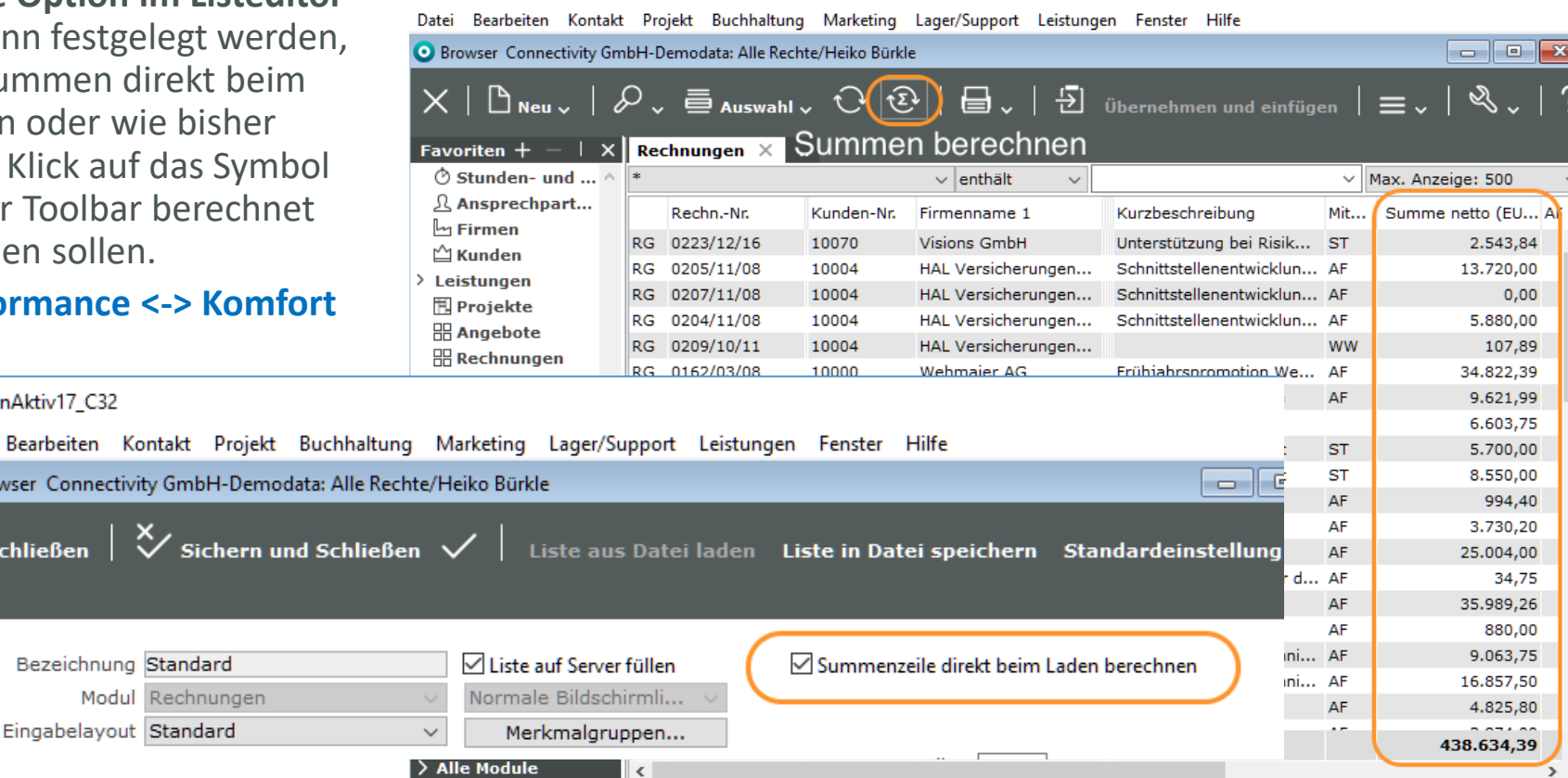

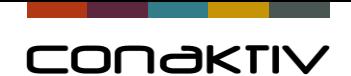

# Layouteditor: Farben für Text und Hintergrund

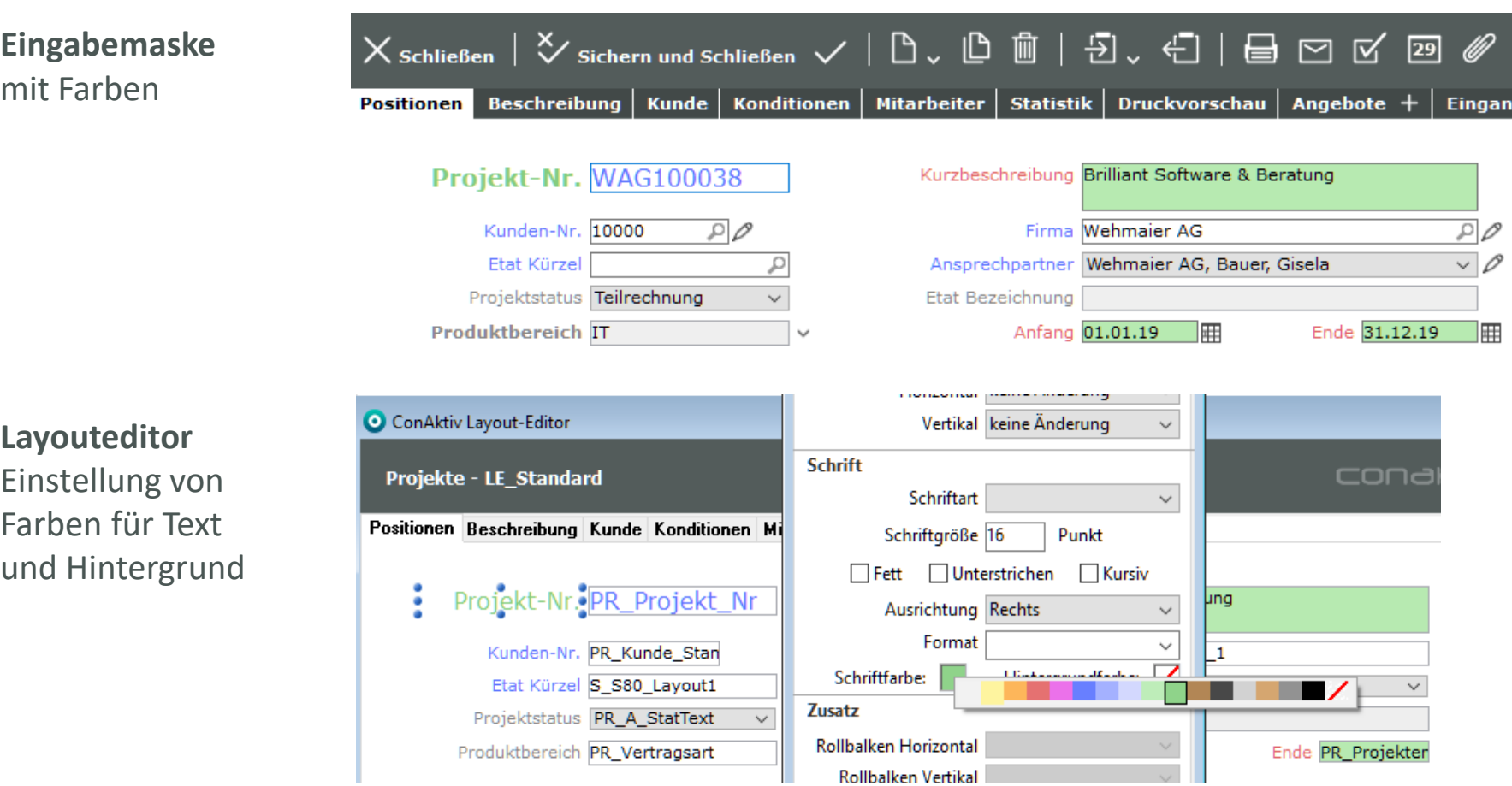

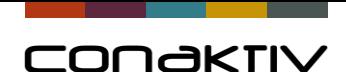

 $\bullet$  $\times$ 

# Interface: Highlight-Farben aus Systemeinstellung

Highlight Farben für markierten Text werden jetzt besser dargestellt (für inaktive Bereiche) und werden aus der Einstellung des Betriebssystems übernommen

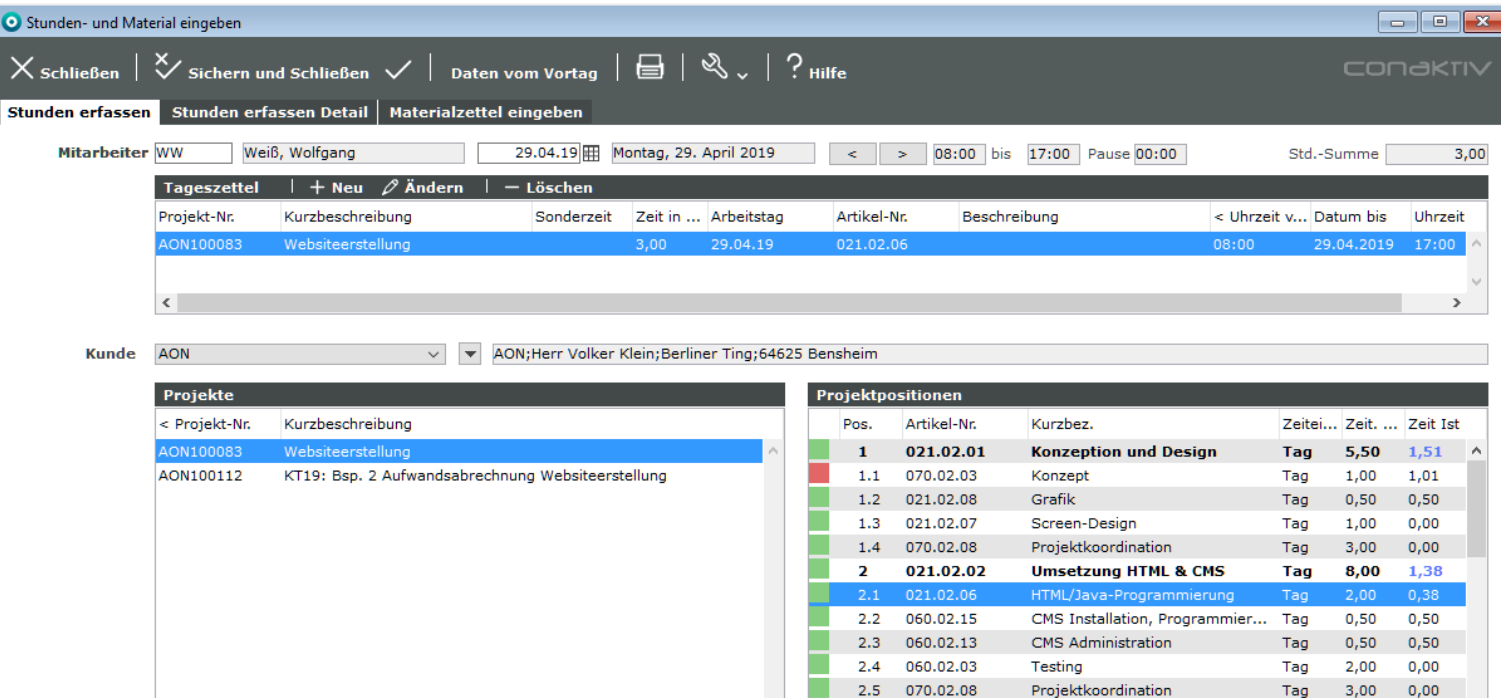

021.02.03

R

**Flashplayer** 

 $0,00$ 

3,00

Tag

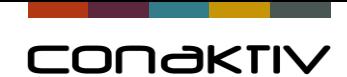

### Neue Funktion | Zeiterfassung abgeschlossen

Mitarbeiter können in der Zeiterfassung rückmelden, dass Sie für diesen Monat alle Stunden erfasst haben.

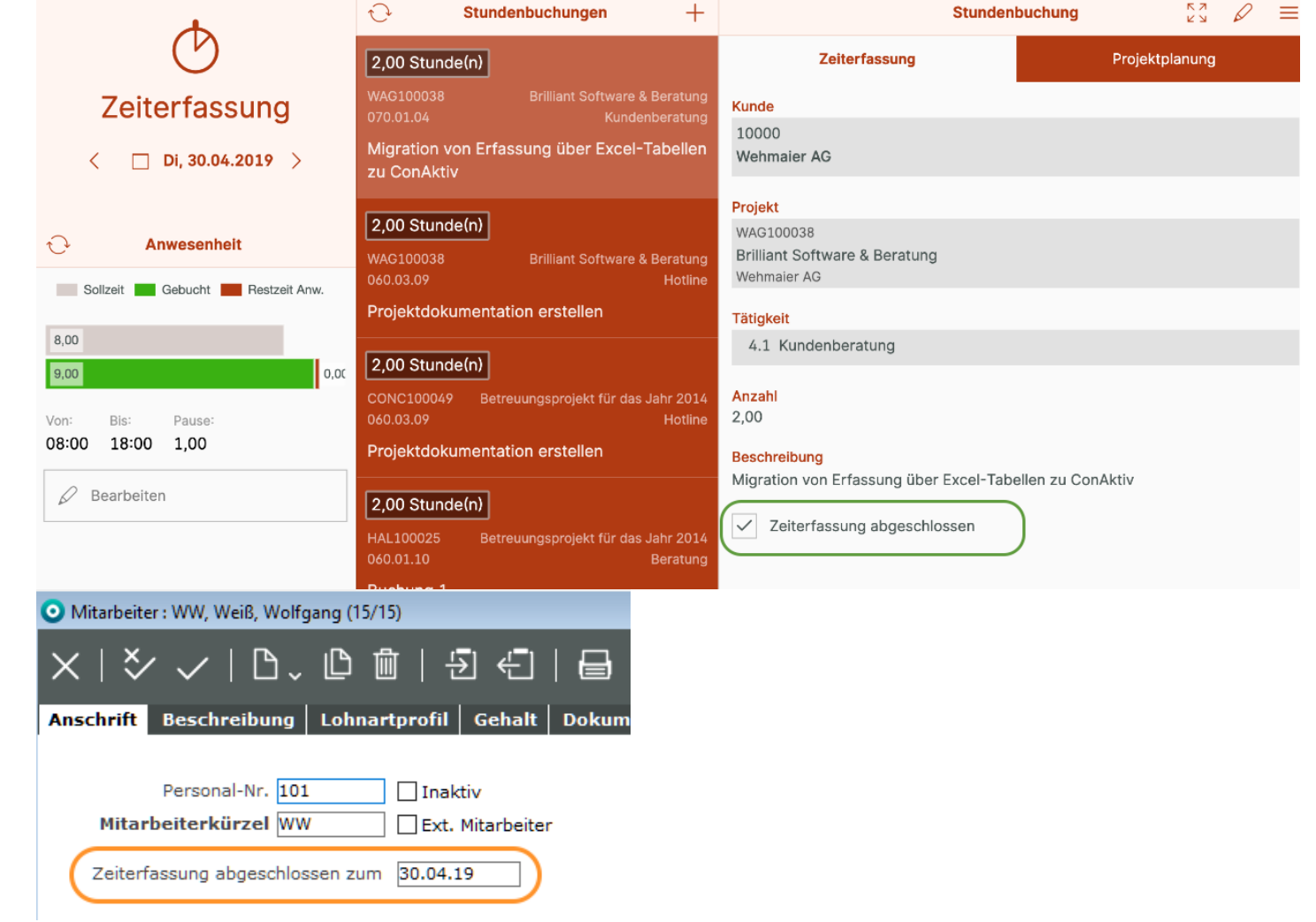

Das Datum (letzter des Monats) wird in die Stammdaten des **Mitarbeiters** eingetragen.

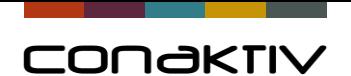

### Neue Funktion | Zeiterfassung abgeschlossen

#### Die Erfassung und Änderung von Stunden für diesen und ältere Monate wird dann verhindert.

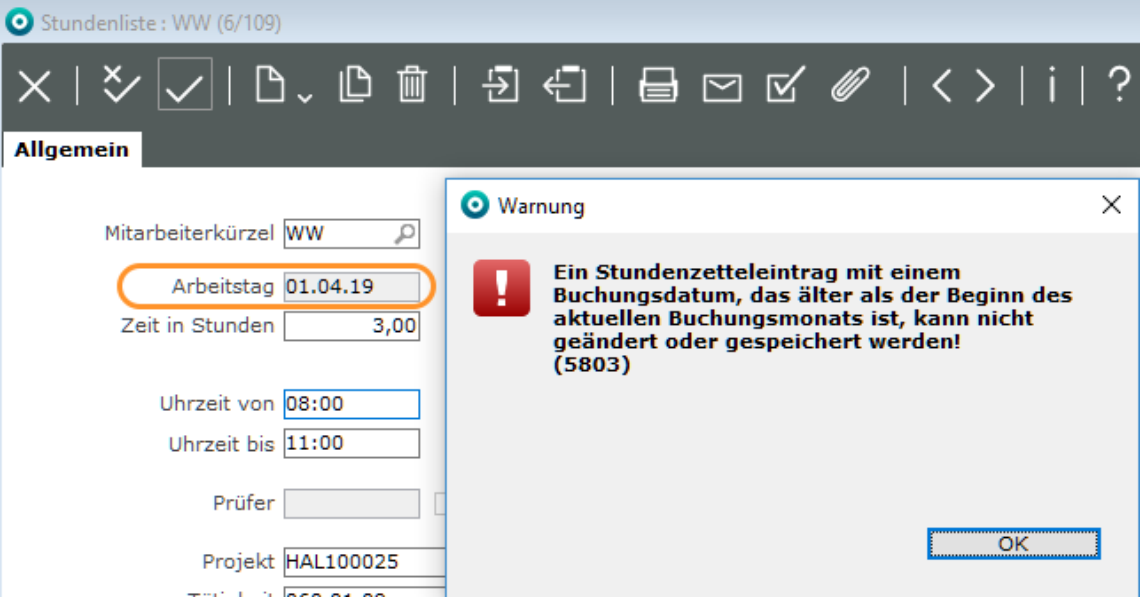

Voraussetzung für diese Funktion ist eine Einstellung.

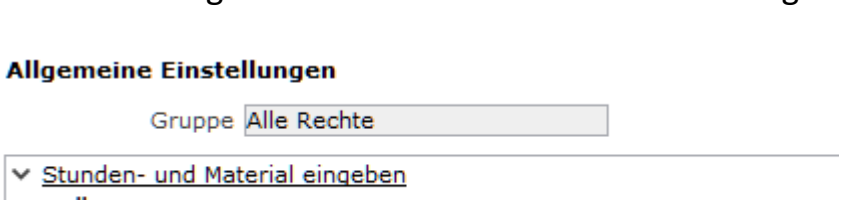

Änderungen vor aktuellem Buchungsmonat nicht erlaubt!

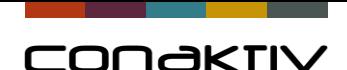

# Modul Projekte, Modul Mitarbeiter

#### **Modul Projekte**

- Neue Spalte für die EK-Summe für Projektpositionen.
- Neues Feld für stellvertretenden Projektleiter.
- Zeiteinheit in Kopfpositionen
	- Wenn ein Leistungspaket nur mit Tätigkeiten angelegt ist, die alle die gleiche Zeiteinheit haben, kann diese nach Übernahme ins Projekt auch in der Kopfposition angezeigt werden.

Dies funktioniert mit Hilfe der Einstellung System: "Zeiteinheit in Obersummen automatisch setzen".

#### **Modul Mitarbeiter**

- Es gibt eine neue Funktion um Benutzer aus dem Mitarbeiterstamm anzulegen.
- Bankverbindung im Mitarbeiter Es gibt neue Felder im Modul Mitarbeiter. Damit kann man auch direkt im Mitarbeiterstamm eine Bankverbindung zuordnen und ändern. Für Layouteditor-Masken muss dazu die Einstellung "Zeige Register für Bankkontorahmen" aktiviert werden.

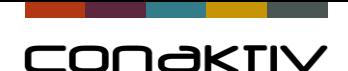

# Modul Urlaubsanträge: Benachrichtigungen

#### **Vorgesetzte können automatisch per Mail über Urlaubsanträge, die vom Mitarbeiter gestellt werden, benachrichtigt werden**

- Der Vorgesetzte kann dann über die auch in ConAktiv hinterlegte Aufgabe den Urlaubsantrag mit einem einzigen Klick genehmigen oder ablehnen.
- Dabei kann auch ein Stellvertreter hinterlegt werden, der ebenfalls benachrichtigt wird.
- Die dazu benötigten Einstellungen lauten:
	- Zu prüfende Urlaubsanträge autom. auf WV
	- Zu prüfende Urlaubsanträge autom.auf WV zzgl. Mail
	- Zu prüfende Urlaubsanträge autom. auf WV (auch an Stellvetreter)!
	- Zu prüfende Urlaubsanträge autom. auf WV zzgl. Mail (auch an Stellvetreter)!"

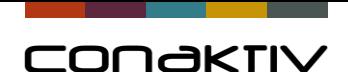

# Modul Verträge: Abrechnung von Leistungspaketen

**Über Verträge können neben Artikeln auch die Leistungspakete abgerechnet werden.**

• Die Menge für nach Festpreis abzurechnenden Positionen kann mit der Aktivierung der Option "Menge aus Projektposition übernehmen" aus den entsprechenden Projektpositionen übernommen werden. Ansonsten wird die Menge aus dem Vertag übernommen.

• Bei den Aufwandspositionen wird die Menge analog der Werten für nächste Rechnung berechnet. Im Vertrag kann ferner ein Faktor (Multiplikator>1) definiert werden.

• Das Feld "Menge aus Projektposition übernehmen" ist vorbelegbar.

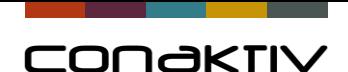

### Monatswechsel automatisch

#### **ConAktiv kann den Monatswechsel automatisch per Batchprozess ausführen**

Dazu ist es erforderlich die Taskgruppe "Monatswechsel" zu aktivieren.

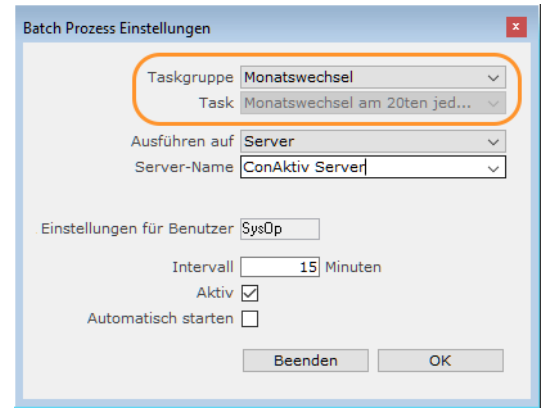

- Standardmäßig wird der Monatswechsel am 20ten eines Monats ausgeführt.
- Für Monatswechsel an einem anderen Tag muss eine Methode hinterlegt werden.
- Methodenbeispiel für Monatswechsel am 15. eines Monats:

```
EI SP Monatswechsel (True;15)
```
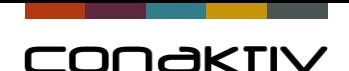

### Sonstige Erweiterungen

- Man kann das Feld Land aus der Hauptadresse auch im Kundenstamm einblenden + weitere Felder
- Wenn man einen Datensatz öffnet und dann auf einen Register mit Informationen aus einem anderen Modul (Merkmale oder über Dynamic-Link-Editor erstellte Seite) wechselt, wird der Löschknopf deaktiviert. Dadurch wird verhindert, dass beim vermeintlichen Löschen eines Merkmals der Hauptdatensatz gelöscht wird.
- Bisher wurden die Registerkarten von verlinkten Modulen immer angezeigt, auch wenn kein Recht vorhanden war, das Modul zu öffnen. Daten wurden keine angezeigt. Dieses Verhalten ist ab Version 17.1.0.g geändert.

Jetzt wird die Registerkarte gar nicht angezeigt.

Neuer Trigger für Methoden "AttachPDFDocumentName, Mit diesem Trigger kann der Dateiname für den PDF Anhang beim Versenden der E-Mails individuell gestaltet werden. Dafür muss in der Methode die Variable CA\_PDF\_DocumentName belegt werden.

#### **Alle sonstigen Erweiterungen finden Sie in der Versionshistorie Felder, Trigger, Funktionen, …**

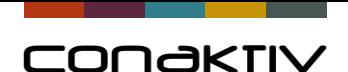

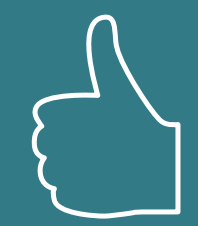

# ConAktiv 17 Fazit

#### **Die neue ConAktiv 17 Version bietet:**

- Viele Erweiterungen
- Effizienteres Arbeiten
- Bessere Performance
- Stabilität auf aktuellen Betriebssystemen
- Vorbereitung für die Zukunft

### **-> Ihr Servicevertrag ist eine gute Investition !**